# **Ulana Documentation**

## **Overview:**

Unicellular Long-read Assembly aNd Annotation

Ulana is a bacterial genome assembly and annotation pipeline using Fast, HAC or SUP ONT basecalled data from MinION and Flongle flow cells. The pipeline will 1) filter reads using NanoFilt 2) create a draft assembly using Flye 3) polish the draft assembly using Medaka 4) annotate the polished assembly using Prokka 5) summarize the Prokka output and provide a tentative 16S + rpoB + dnaA identification using ropro.

ulana:

vt. To plait, weave, knit, braid; plaiting, weaving. Also unala, nala, unana. Mea ulana ʻia, plaited or woven material, textile. Mea ulana lole, weaver (Isa. 38.12), loom. (PPN langa.)

#### ############################################################################ **Resources**

**Github:** ulana: https://github.com/ehill-iolani/ulana.git

#### **Docker:**

ulana: https://hub.docker.com/repository/docker/ethill/ulana ############################################################################ **\*\*\*ANYTHING MARKED IN** COURIER **SHOULD BE ENTERED INTO THE TERMINAL\*\*\***

## **General setup instructions:**

### **Ulana installation:**

- 1) Open the terminal on your computer
	- a) Search "terminal" on the search bar of your computer
- 2) Paste this line into your terminal and wait for your download to finish: docker pull ethill/ulana:latest

## **Running an ulana container:**

- 1) Go to docker desktop and do the following:
	- a) Select images from the left hand sidebar
	- b) Find the image labeled "ethill/ulana:latest"
	- c) Select the "play" triangle on the far right of the image
	- d) Drop down additional settings
		- i) Give the container a name
		- ii) Select the ". . ." under "host path" to specify where the data is stored
		- iii) Input the following under "container path" /home/data
- 2) Select "run"
- 3) In your terminal paste this line which has been MODIFIED to match your container name docker exec -it yourcontainername bash

# **Pipeline specific instructions:**

### ######################################################################

#### **\*\*\*IMPORTANT\*\*\***

Make sure to adjust the switches in the code ACCORDINGLY for YOUR analysis

- $-h$  help (prints this message)
- $-v$  version
- -q minimum quality score; default is 10
- -l minimum read length; default is 1000
- -c number of cores to use; default is 4
- -i name of input fastq file containing reads
- -b type of basecalling used; the options are: r941\_min\_fast\_g507, r941\_min\_hac\_g507, r941 min sup g507

######################################################################

#### **Executing a Ulana analysis:**

- 1) Once you are in the container navigate to the data folder /home/data
- 2) Once you are in the data folder, create a new directories for the analysis mkdir ulana\_analysis mkdir ulana\_analysis/fastq
- 3) Move the relevant fastq's into ulana analysis/fastq cp data/barcodexx/\*.fastq.gz ulana\_analysis/fastq
- 4) Change directory into ulana\_analysis cd /home/data/ulana\_analysis
- 5) Unzip the the fastq files if they have a .gz file ending gunzip ./fastq/\*.gz
- 6) Concatenate the fastq files into 1 fastq file cat ./fastq/\*.fastq > ./samplename\_combined.fastq
- 7) Once you have the concatenated fastq file chose one of the following to run based on the basecalling algorithm used:

```
a) Fast:
ulana -q 8 -1 1000 -c 56 -i samplename combined.fastq -b r941 min fast g507
         b) High-accuracy (HAC):
ulana -q 9 -l 1000 -c 56 -i samplename combined.fastq -b r941 min hac g507
         c) Super accuracy (SUP):
ulana -q 10 -1 1000 -c 56 -i samplename_combined.fastq -b r941_min_sup_g507
```
8) Once the pipeline completes completes, your working directory should contain the following new directories:

```
- flye assembly
    │ ├── 00-assembly
│ ├── 10-consensus
│ ├── 20-repeat
    │ ├── 30-contigger
   │ └── 40-polishing
 ├── medaka
  - prokka out
└── ropro_out
    L<sub>Seqs</sub> species identifiers
```
9) The polished assembly is in the medaka directory and is marked:

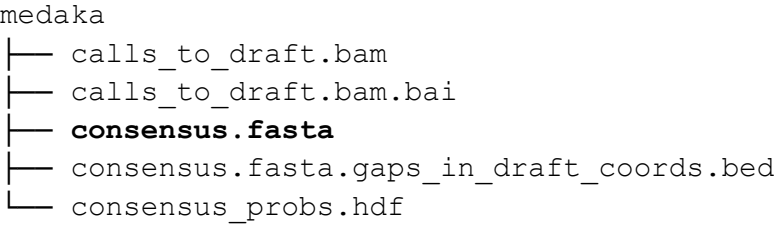

10) The tabulated version of the annotation is in the prokka out directory and is marked:

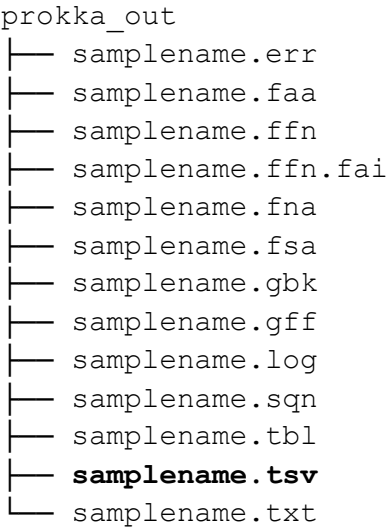

11) A quick summary of the identification is in ropro\_out and is marked

ropro\_out ├── **report\_out.txt** ├── ropro.log └── seqs\_species\_identifiers ├── HMABPGHC\_00407\_16S.fa ├── HMABPGHC\_00926\_dnaA.fa ├── HMABPGHC\_01115\_16S.fa ├── HMABPGHC\_03244\_rpoB.fa L<sub>o</sub> HMABPGHC\_05326\_dnaA.fa

12) The extracted identifier genes are in ropro\_out/seqs\_species\_identifiers and are marked:

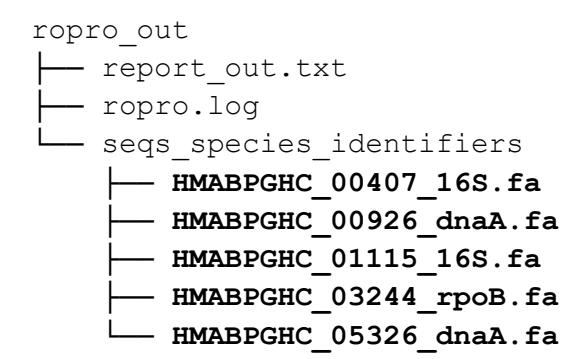